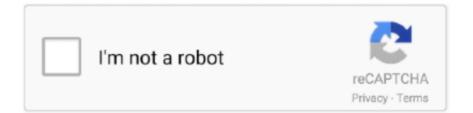

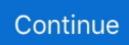

## **Mac Onedrive For Business Download**

12 or later Free for personal use Seamless workflow with integration in Apples Finder Auto detection of cloud providers Set file and folder options via context menu Download Boxcryptor Other Platforms: Windows macOS Android iOS Portable Microsoft Teams Getting Started Take a look at our slide show to make your first steps with Boxcryptor for macOS Get to know your Boxcryptor Drive After installation, Boxcryptor creates a virtual drive located in your home directory.. If this key is set after a user has set up sync with a personal account, the user will be signed out.. OneDrive plist ~/Library/Containers/com microsoft OneDrive-mac/Data/Library/Preferences/com.. To gain access to your OneDrive for Business storage, you can use the:OneDrive for Business appWith Windows 10 Fall Creators Build and newer, or a later Mac OS, you can have benefits like:Easily identify personal (consumer) OneDrive, OneDrive for Business, and SharePoint Online Document Library synchronization within file explorer.. The minimum rate is 50 KB/sec and the maximum rate is 100,000 KB/sec <key>DownloadBandwidthLimited</key> <int>(Download Throughput Rate in KB/sec)</int> Dock icon Specifies whether a dock icon for OneDrive is shown HideDockIcon (Bool): When set to true, this parameter hides the OneDrive dock icon even when the application is running.

Download the latest version of OneDrive for Business for Mac - Sync your Office 365 My Site Documents library to your Mac (beta).. SharePointOnPremPrioritizationPolicy (int): This parameter determines which service to attempt to authenticate against for setting up sync.. It is best to consult with your local IT and Business Units to see what works best in your area.. Check files in and out - when you need to control who's editing at a particular timeWorkflow - Require approval before a file is modified or publishedAutomation - Using native SharePoint tools and Power Automate (Formerly Microsoft Flow), you can automate tasks like saving documents received via email.. Windows 10, Windows 8, windows 7 or Mac OS X 10 9 and above Note that the New Sync client will work side–by-side with the existing sync client.. To learn more about app sandboxing, search the Apple website If you didnt do this when you set up OneDrive, you can do it in Preferences.

## onedrive business

onedrive business, onedrive business login, onedrive business download, onedrive business storage, onedrive business pricing, onedrive business vs personal, onedrive business account, onedrive business plan, onedrive business app, onedrive business shared folder

Overview of settingsUse the following keys to preconfigure or change settings for your users.. Learn more Download Backup and Sync for Mac Download Backup and Sync for Windows.. Files on Demand - only keep files downloaded locally that you need With very large quota's, local computers will not be able to sync all your storage locally.. You can use this setting to lock down applications that don't work correctly with your deployment of Files On-Demand.. -->There are two basic ways that you, as an admin, can deploy the OneDrive sync app to Mac users in your organization:Have users install and set up the OneDrive sync app themselves by following the instructions in Sync files with OneDrive on Mac OS X.. DisableTutorial (Bool): When set to true, users will not see the tutorial after they complete OneDrive Setup.

## onedrive business download

Only with the Standalone sync app can you prevent users from changing the location.. With sandboxing, the OneDrive app will access only the files it needs on your Mac.. DisablePersonalSync (Bool): When set to true, this parameter prevents users from adding or syncing personal accounts.. <key>FilesOnDemandEnabled</key> <(Bool)/> Disable download toasts Prevents toasts from appearing when applications cause file contents to be downloaded DisableHydrationToast (Bool): When set to true, toasts will not appear when applications trigger the download of file contents.. Learn how Microsoft uses ads to create a more customized online experience tailored for you.. By using a software distribution tool, you have more control over the deployment, including which users get the sync app and when.. You can find a detailed storage comparison here: Emory Storage Comparison. <key>HideDockIcon</key> <(Bool)/> Open at login Specifies whether OneDrive starts automatically when the user logs in OpenAtLogin (Bool): When set to true, OneDrive will start automatically when the user logs in on the Mac.

## onedrive business pricing

Onedrive For Business Download Boxcryptor EncryptionOnedrive For Business Mac Self ServiceOnedrive For Business Download Boxcryptor EncryptionService Help FAQ Community Affiliate Program Contact About Who we are Press Area Events Jobs Follow Us Connect with us on our social profiles and sign up to our newsletter to stay up-to-date with the latest Boxcryptor news, product updates and the latest industry news. If you choose to sync only some items, new items you add to the OneDrive folder on your Mac will sync to OneDrive, but items you add to OneDrive from the website or other devices wont be synced to your Mac unless theyre in the folders you chose to sync.. <key>DisableHydrationToast</key>(Bool)/> Block apps from downloading online-only files. To install the OneDrive sync app for Mac, a user has to be administrator on the Mac or know an administrator account name and password... Read 0 user reviews of OneDrive for Business on MacUpdate Download and install Microsoft OneDrive for Windows PC, Mac, iOS and Android.. You can use Microsoft Intune Other common tools are Jamf Pro, Munki, and AutoPkg.. This means we need to ask you to confirm the location of your OneDrive folder If you select any folder other than your current OneDrive folder, youll have to go back through setup and re-download the contents of your OneDrive.. When you apply the settings, make sure to target the appropriate domain depending on the edition of the sync app.. <key>DisableTutorial</key><(Bool)/>Block syncing OneDrive accounts for specific organizations This setting lets you prevent users from uploading files to another organization by specifying a list of blocked tenant IDs.. Email Address Sign Up By entering your email address you accept our privacy policy.. If you enable this setting, users get an error if they attempt to add an account from an organization that is not allowed.. This means you can use the software distribution tools that you normally use to deploy software to Mac users.. Onedrive For Business Sync Client Mac Download. Download the installer package file to your local network, and then use your software distribution tools to deploy the app to your users.. Onedrive For Business Mac Self ServiceThus, Drexel IT will only support OneDrive Sync Clients on Macs that are set up through the process below, through Mac Self Service.. The storage is actually a part of SharePoint Online, and Emory receives 'unlimited storage' as a part of this.. You can choose to sync everything, or pick and choose folders to sync Make sure to keep the box checked to open at login so that your OneDrive is kept up to date on your local computer.. After the client is installed, you'll see the following screen Download and install Microsoft OneDrive for Windows PC, Mac, iOS and Android.. This is will likely be needed if you had just self enrolled prior to this step If after a restart it is not there, it is possible that it was already downloaded and installed to your computer.. Onedrive For Business Sync Client Mac DownloadOnedrive Manual PdfOneDrive for Business is cloud storage provided under our Microsoft 365 educational licensing.. This also means you cant stream videos that are on a Mac from the OneDrive website.. Accept Download Boxcryptor Encryption Made in Germany Highest Security for your Files in the Cloud For macOS For macOS 10.. BlockExternalSync (Bool): Set to true to prevent syncing OneDrive and SharePoint libraries and folders from organizations other than the user's own organization.. 0'}]</string><(Bool)/> SharePoint Server Front Door URL Specifies the SharePoint Server 2019 on-premises URL that the OneDrive sync app should try to authenticate and sync against SharePointOnPremFrontDoorUrl (string): The URL of the on-premises SharePoint Server.. MaxBundleVersion denotes the maximum bundle version of the application that will be blocked <key>HydrationDisallowedApps </key> <string> [{'ApplicationId':'appId','MaxBundleVersion':'1.. Deploy the settings onto the local computer Refresh the preferences cache On the next start of OneDrive, the new settings will be picked up.. Preferences for the OneDrive sync app for Mac are stored in preference files These files are often referred to as.. The keys are the same whether you run the standalone or Mac App Store edition of the sync app, but the property list file name and domain name will be different.. Check the Open at login so my files sync automatically box if you want your sync client to open when you log in to your computer... <key>DefaultFolder</key><array> <dict> <key>Path</key> <string>(DefaultFolderPath)</string> <key>TenantId</key> <string>(TenantID)</string> </dict></array>Automatic upload bandwidth percentage Enables the sync app to automatically set the amount of bandwidth used based on available bandwidth for uploading files AutomaticUploadBandwidthPercentage (int): This parameter determines the percentage of local upload bandwidth that the sync app can use.. <key>SharePointOnPremFrontDoorUrl</key> <string>https://Contoso.. If you don't set this setting, Files On-Demand will be enabled automatically as we roll out the feature, and users can turn the setting on or off FilesOnDemandEnabled (Bool): When set to true, new users who set up the sync app will download online-only files by default. 1 indicates OneDrive should set up SharePoint Server on-premises first, followed by SharePoint in Microsoft 365.. Existing users need to turn on Files On-Demand in OneDrive Preferences Onedrive For Business Mac App DownloadManage OneDrive settings on macOS using property list

(Plist) files After the OneDrive sync app for Mac is installed, users can configure settings for the app.. Accessing OneDrive for Business using a Mac can accessed on a college owned device by downloading and installing the client at.. If you installed the OneDrive app on other computers, the files will automatically be added to the OneDrive folders on them, too.. If you add, change, or delete a file or folder on the OneDrive website, the file or folder is added, changed, or deleted in your OneDrive folder and vice versa.. Example - https://Contoso SharePoint com will use Contoso as the Tenant Name <key>SharePointOnPremTenantName</key> <string>Contoso</string> SharePoint OnPrem Prioritization For hybrid scenarios

where the email is the same for both SharePoint Server on-premises and SharePoint in Microsoft 365, determines whether or not the client should set up sync for SharePoint Server or SharePoint in Microsoft 365 first during the first-run scenario... Mobile client on iOS or Android OSOutlook Mobile on iOS or Android OSWeb app http://email.. The changes will automatically be made in OneDrive and your other computers that have the OneDrive app installed.. 1','MaxBuildVersion':'1 0'}, {'ApplicationId':'appId2','MaxBundleVersion':'3 2','MaxBuildVersion':'2.. Do not enable both settings at the same time TenantID (String): TenantID determines which tenants the block tenants list setting should apply to.. Check your Dashboard for the Application, or search in your Spotlight for Self Service.. HydrationDisallowedApps (String): Json in the following format [{'ApplicationId':'appId','MaxBundleVersion':'1.. OneDrive for Business does provide the most integration functionality with Microsoft Office and Office 365 services.. If you add, change, or delete a file or folder on the OneDrive website, the file or folder is added, changed, or deleted in your OneDrive folder and vice versa.. Accepted values are from 1 through 99 <key>AutomaticUploadBandwidthPercentage</key> <int>(Bandwidth)</int> Set maximum upload throughput Sets the maximum upload throughput rate in kilobytes (KB)/sec for computers running the OneDrive sync app UploadBandwidthLimited (int): This parameter determines the upload throughput in KB/sec that the sync app can use... OneDrive will create a OneDrive - Leland Stanford Junior University folder at this location.. Download and install Microsoft OneDrive for Windows PC, Mac, iOS and Android Access all of your Google Drive content directly from your Mac or PC, without using up disk space.. <key>BlockExternalSync</key><(Bool)/>Disable the tutorial that appears at the end of OneDrive SetupThis setting lets you prevent the tutorial from showing at the end of OneDrive Setup.. Set to false or do not include the setting to allow Learn about OneDrive B2B Sync.. If specified, the folder names will take the form of: OneDrive - TenantName TenantName If not specified, the folder names will use the first segment of the FrontDoorURL as the Tenant Name.. emory edu, then open the App Launcher/Waffle icon in the upper left You can then choose OneDrive for BusinessOnedrive For Business Sync Client Mac DownloadFAQ's:What collaboration functionality is there:Co-authoring Office documents - 2+ people can co-edit and view documents real time, and can see who's working in what location and can even chat real time. If a user has already added the account, the files stop syncing This setting does NOT work if you have Allow syncing OneDrive accounts for only specific organizations enabled.. Find your Microsoft 365 tenant ID DefaultFolderPath (String): DefaultFolder specifies the default folder location. If a user has already added the account, the files stop syncing This setting takes priority over Block syncing OneDrive accounts for specific organizations.. Define the settings you want to change by creating a Plist with the values, or use a script to set the default values. Installation and Setup Step 1 Download and install the new OneDrive for Business sync client.. To change the account you use with OneDrive, choose Sign Out from the menu bar. SharePointOnPremTenantName (string): The name that will be used when creating a folder to sync the on-premises SharePoint Server files.. OneDrive for Business or Box?Emory has both OneDrive for Business and Box Both tools provide very good services, and each provide some unique functionality that the other does not.. If you choose to stop syncing folders on your Mac, theyll be deleted from the OneDrive folder on that computer, but theyll remain in OneDrive.. You can also use Apple Remote Desktop and AppleScript OneDrive for Business is the professional version of the personal cloud storage solution named OneDrive.. SettingDescriptionParametersExample Plist EntryDisable personal accounts Blocks users from signing in and syncing files in personal OneDrive accounts.. Moreover, OneDrive for Business enables you to keep all your files safely stored and easily accessible just like in the case of the OneDrive, but with a couple of extra features such auditing and reporting, versioning support, and 1 TB of storage space as opposed to 15 GB.. You will first be prompted to enter your Drexel email address (abc123 format) Make sure the Drexel logo appears at the top of the login window.. The minimum rate is 50 KB/sec and the maximum rate is 100,000 KB/sec <key>UploadBandwidthLimited</key> <int>(Upload Throughput Rate in KB/sec)</int> Set maximum download throughput Sets the maximum download throughput rate in kilobytes (KB)/sec for computers running the OneDrive sync app DownloadBandwidthLimited (int): This parameter determines the download throughput in KB/sec that the sync app can use.. As you make changes to the files on your local computer, the changes will be synced to the cloud right away.. Set the bool to True to allow the tenant to sync Find your Microsoft 365 tenant ID<key>AllowTenantList</key><array> <dict> <key>TenantId1</key> <Bool>True</Bool> <key>TenantId2</key> <Bool>True</Bool> </dict></array>Block External SyncPrevents the sync app from syncing libraries and folders shared from other organizations.. <key>SharePointOnPremPrioritizationPolicy</key> <int>(0 or 1)</int> Allow syncing OneDrive accounts for only specific organizations This setting lets you prevent users from easily uploading files to other organizations by specifying a list of allowed tenant IDs.. <key>OpenAtLogin</key> <(Bool)/> Enable Files On-Demand Specifies whether Files On-Demand is enabled.. plist files StandaloneMac App StorePList Location ~/Library/Preferences/com microsoft. e10c415e6f